## **Entity Linking from GSA Journals to EuPathDB Sites**

GENETICS and G3: Genes|Genomes|Genetics offer In-Article Database Linking to enrich your scientific publications and ensure that data relevant to your research can be discovered and accessed by readers. Entities such as genes that are mentioned in your article will be linked to their EuPathDB record pages if you provide GENETICS or G3 with the entity's data identifier (ID) in the following format – **database abbreviation: ID**.

For example, the article you are submitting to GENETICS mentions the *MIP family channel protein* from *Allomyces macrogynus* strain ATCC 38327. This entity is a gene which has Gene ID, AMAG\_00042. The journal will link the gene ID in your paper to the FungiDB record page if you include the text **(FungiDB: AMAG\_00042)** in your submission wherever you want the Gene ID to be linked.

## **Already know your gene's ID?**

Confirm an ID by visiting the gene's FungiDB record page using the Gene ID box at the top of any FungiDB page **(1)**. If you have a list of IDs, navigate the New Search dropdown menu to the Gene ID(s) search and click the ID in the result list after running the search. **(2)**.

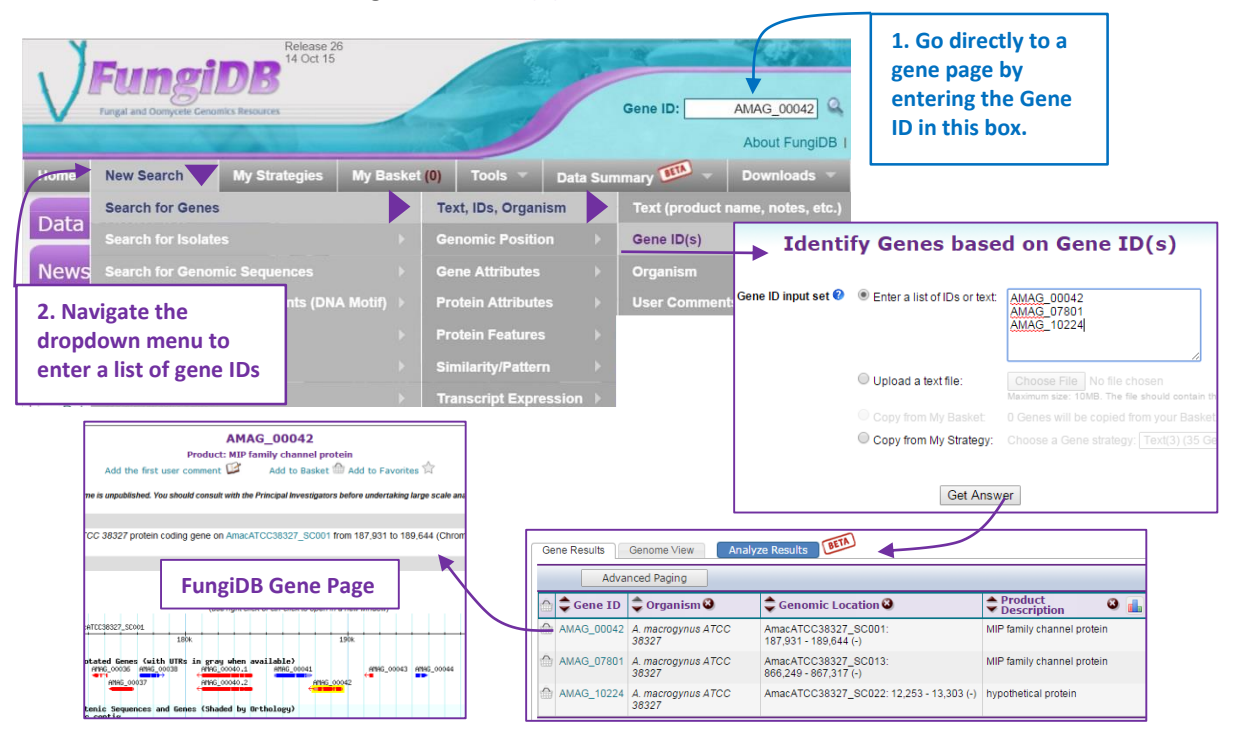

## **How do I find a Gene ID if I only know the gene name?**

- 1. Enter the gene name surrounded by quotations in the Gene Text Search box at the top of any FungiDB page.
- 2. Use the filter table to reduce the list of returned genes to only those from your organism.
- 3. Choose the Gene ID from the result list.

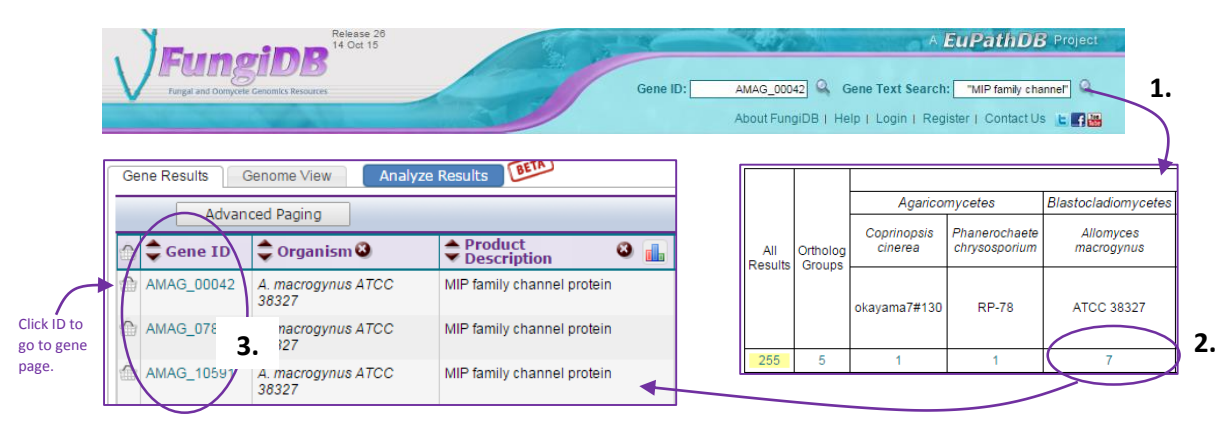

## **Using information from other genomics resources to find a FungiDB gene.**

This example uses the gene, *MIP family channel protein* from *Coccidioides immitis* RS, which has Gene ID, CIMG\_06551. The journal will link the gene ID in your paper to the FungiDB record page if you include the text **(FungiDB: CIMG\_06551)** in your submission wherever you want the Gene ID to be linked.

- 1. The **locus tag** field often contains the FungiDB gene ID. Enter the locus tag in the FungiDB Gene ID box and the gene page will open automatically if the locus tag matches the FungiDB gene ID.
- 2. The **gene product name** can be used to locate a FungiDB record page. Enter the gene product name surrounded by quotation marks in the FungiDB Gene Text Search box. Then use the filter table to reduce the list of returned genes to only those from your organism. Choose a gene ID from the result list to go to the gene page.
- 3. **BLAST your sequence** against the FungiDB database and then explore the gene results to find your gene.

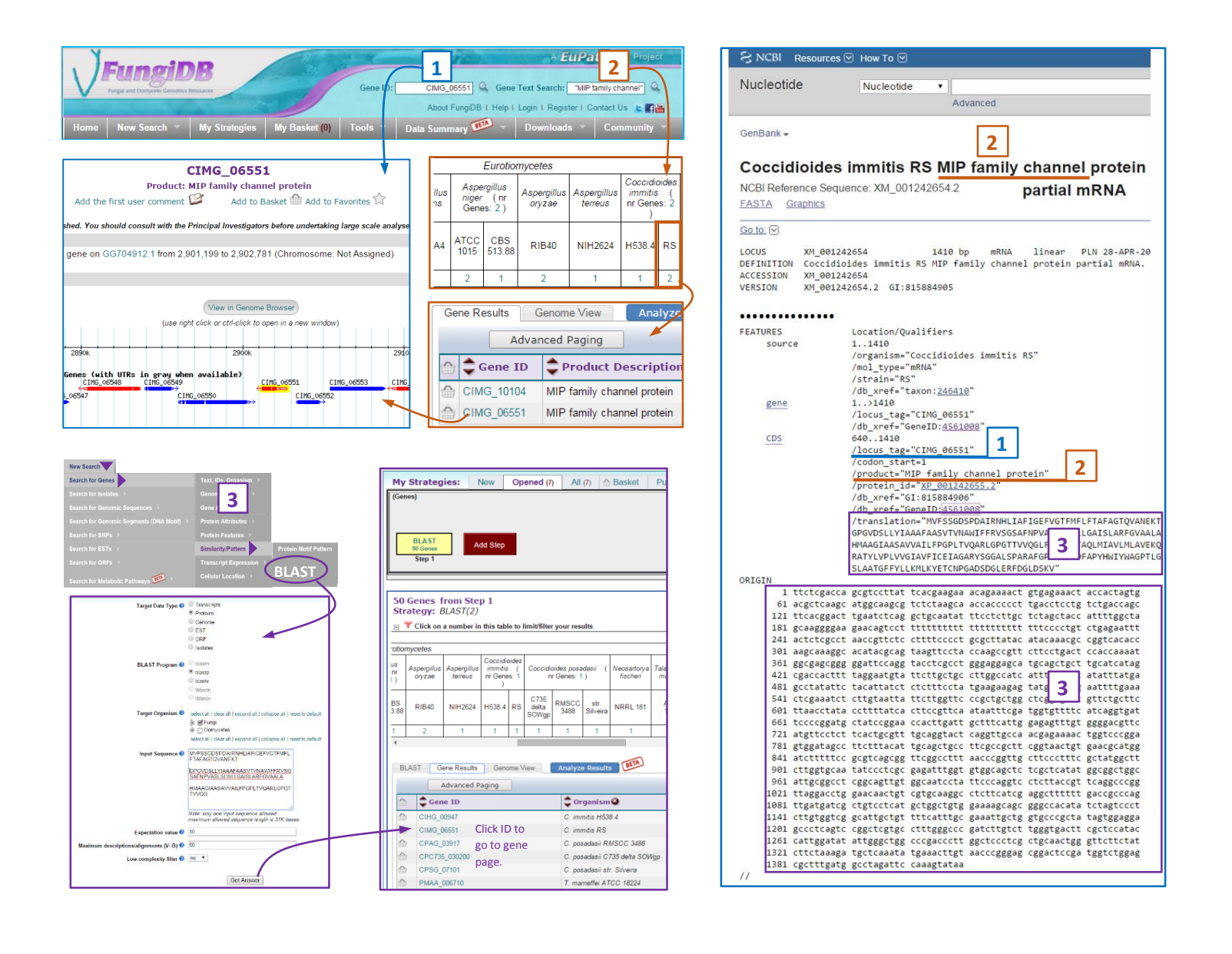